### Docker and HTCondor

### Greg Thain HTCondor Week 2016

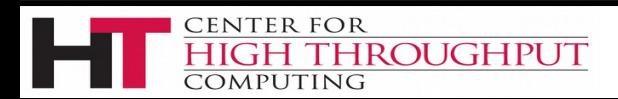

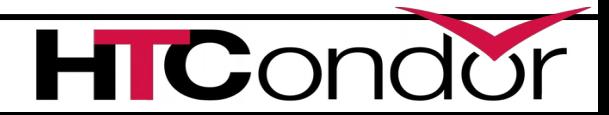

### Start with the Basics…

HTCondor is designed to:

Allow a machine "owner" to loan it out

The machine must be protected from job

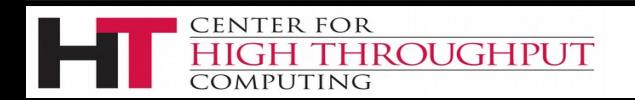

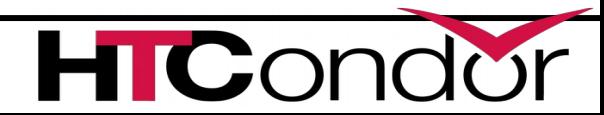

#### Ancient History: **Chroot**

HTCondor used to chroot every job:

- 1. No job could touch the file system
- 2. Private files in host machine stayed private

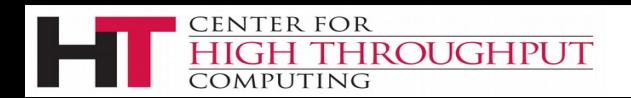

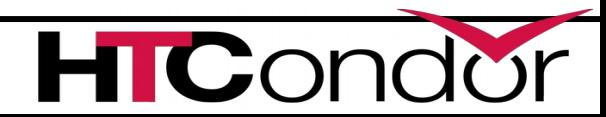

#### Chroot: more trouble than value

Increasingly difficult to work:

Shared libraries

/dev

/sys

/etc

/var/run pipes for syslog, etc.

#### How to create root filesystem?

Easier now with yum, apt get, etc., but still hard:

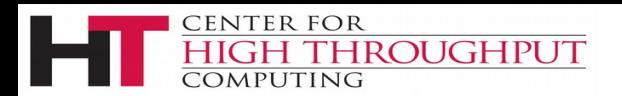

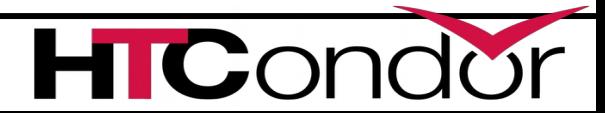

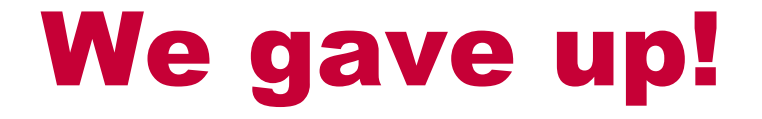

HTCondor no longer chroots all jobs

But you can optionally do so.

Very few site sites do…

NAMED\_CHROOT = /foo

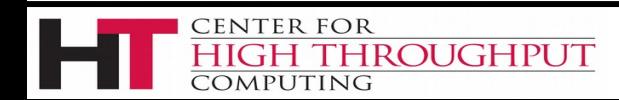

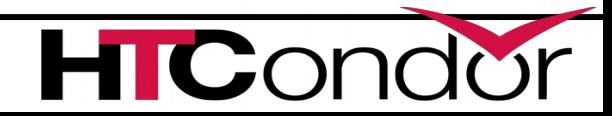

### Enter Docker!

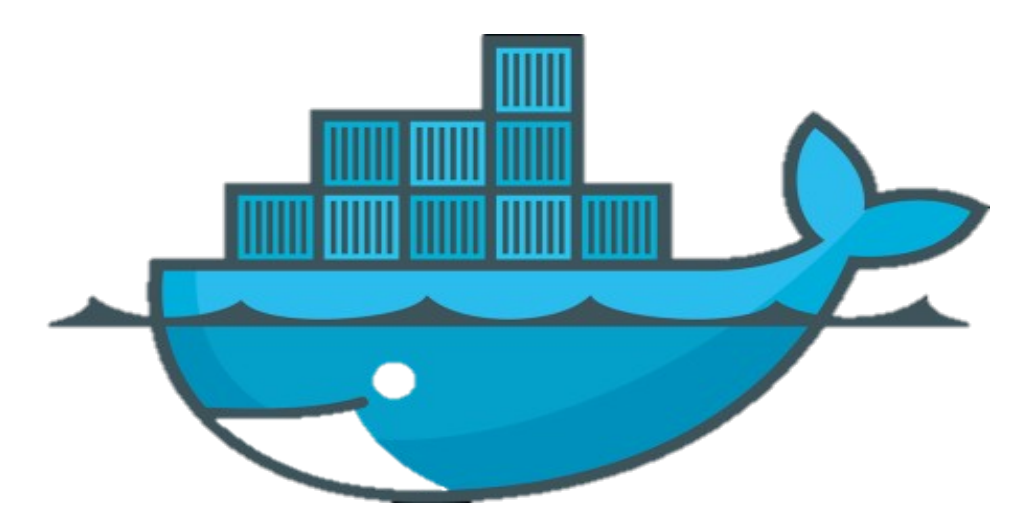

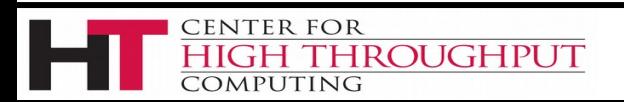

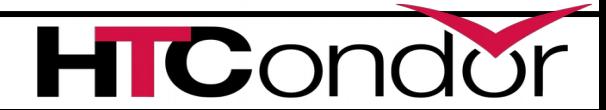

# This is Docker

### Docker manages Linux containers. Containers give Linux processes a private:

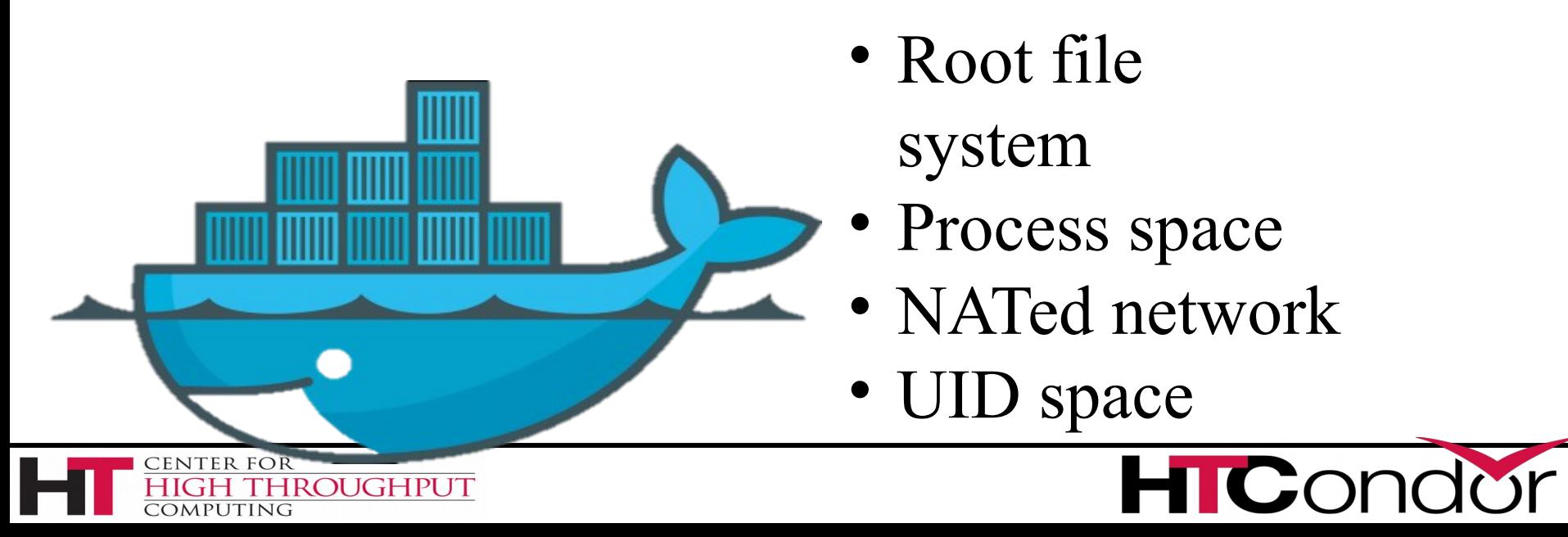

# Examples

Processes in other containers on this machine can NOT see what's going on in this "ubuntu" container

This is an "ubuntu" container

This is my host OS, running

Fedora

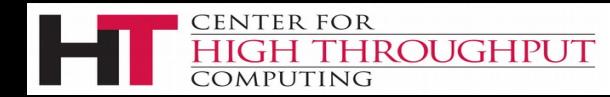

## At the Command Line

\$ hostname whale \$ cat /etc/redhat-release Fedora release 20 (Heisenbug) \$ docker run ubuntu cat /etc/debian version jessie/sid \$ time docker run ubuntu sleep 0 real 0m1.825s user 0m0.017s

sys 0m0.024s

### More CLI detail

\$ docker run ubuntu cat /etc/debian\_version

"cat" is the Unix process, from the image we will run (followed by the arguments)

"ubuntu" is the base filesystem for the container an "image"

"run" command runs a process in a container

nds are bound into the "docker" exp

# Images

Images provide the user level filesystem Doesn't contain the linux kernel Or device drivers Or swap space Very small: ubuntu: 200Mb.

#### Images are READ ONLY

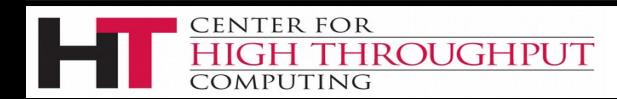

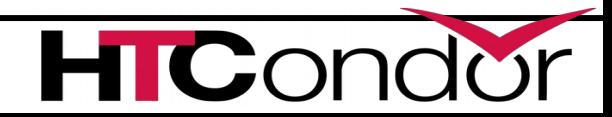

### Where images come from

#### Docker, inc provides a public-access **hub**

Contains **10,000**+ publically usable images behind a CDN

#### What's local?

\$ docker images

#### \$ docker images

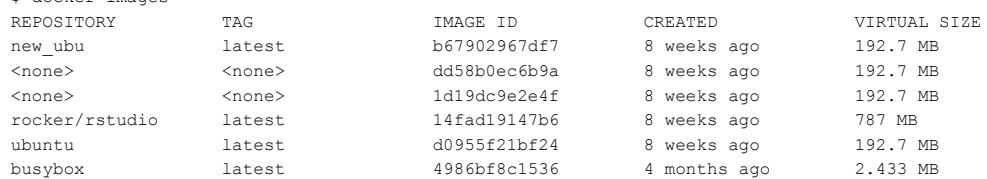

#### How to get

- \$ docker search image-name
- \$ docker pull image-name

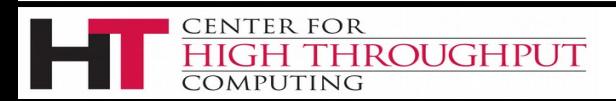

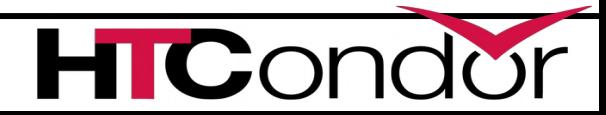

### Wait!

### I don't want my images public!

Easy to make your own images (from tar files)

The docker hub is open source

Straightforward to start your own

How is it distributed?

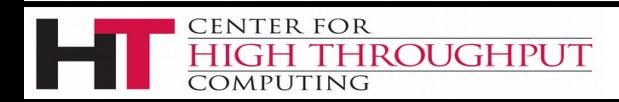

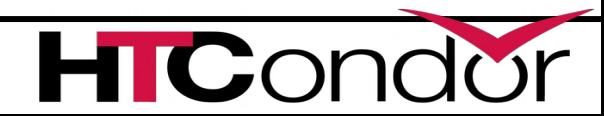

# Under the hood of images

Images are composed of layers

Images can share base layers:

- ubuntu : 200 Mb
- ubuntu + R  $\qquad$  : 250 Mb
- ubuntu + matlab : 250 Mb

All three: 300 Mb.

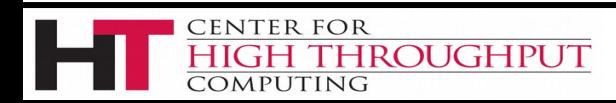

## Container vs. Image

**Image** is like Unix program on disk read only, static **Container** is like Unix process

Docker run starts a container from an image Container states: like a condor job:

Running

Stopped

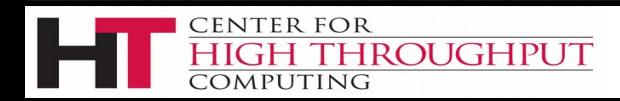

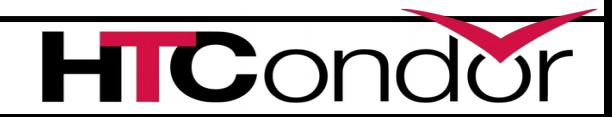

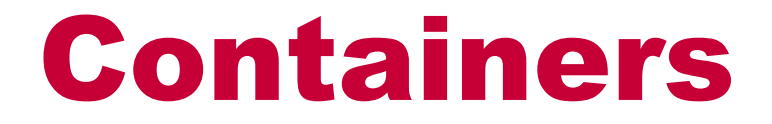

- \$ docker ps
- CONTAINER ID IMAGE COMMAND NAMES b71fff77e7b9 ubuntu:latest /bin/sleep owly\_tannenba
- shows running containers
- \$ docker ps –a
- CONTAINER ID IMAGE COMMAND NAMES
- b71fff77e7b9 ubuntu:latest /bin/sleep owly\_tannenba
- 7eff0a4dd0b4 debian:jessie /bin/sleep owly\_tannenba

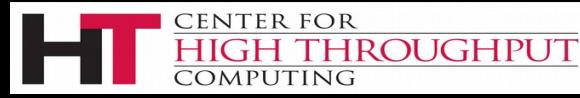

# Operations on Containers

- \$ docker ps –a
- \$ docker run …
- \$ docker stop containerId
- \$ docker restart containerId
- \$ docker rm containerId

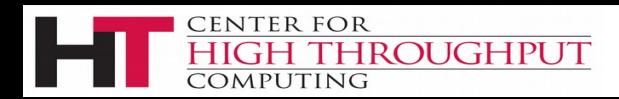

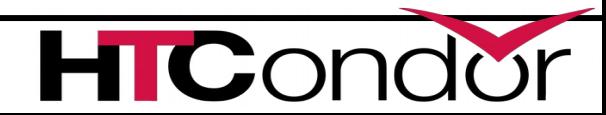

# Where is my output?

- \$ docker diff containerId
- \$ sudo docker diff 7bbb
- C /dev
- A /dev/kmsg
- C /etc
- D /foo
- \$ docker cp containerId:/path /host

Works on running or stopped containers

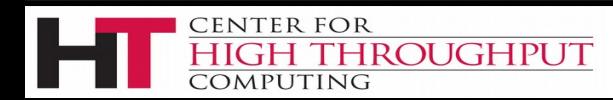

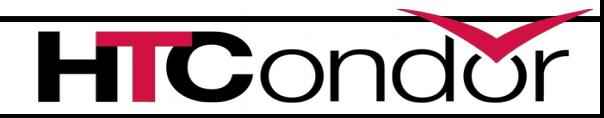

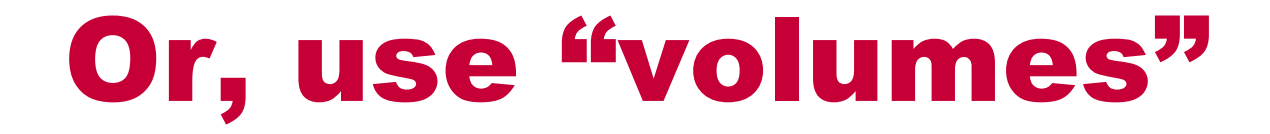

#### **\$ docker run –v /host:/container …**

### **Volume** is a directory that isn't mapped Output to volume goes directly to host Fast: just a local mount

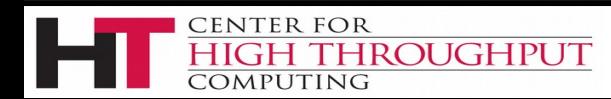

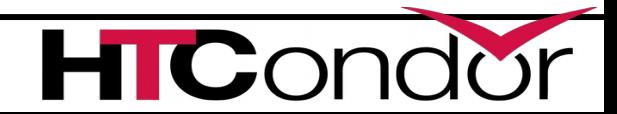

# Why should you care?

- › Reproducibilty
	- How many .so's in /usr/lib64 do you use?
	- Will a RHEL 6 app run on RHEL 9 in five years?
- › Packaging
	- Image is a great to package large software stacks
- › Ease of inspection and management

› Imagine an OSG with container support!

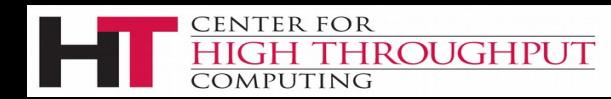

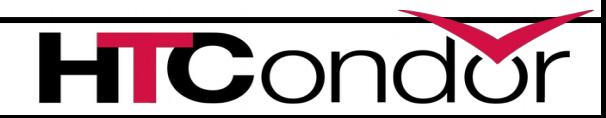

### Docker and HTCondor

#### New "docker universe"

• (not actually new universe id)

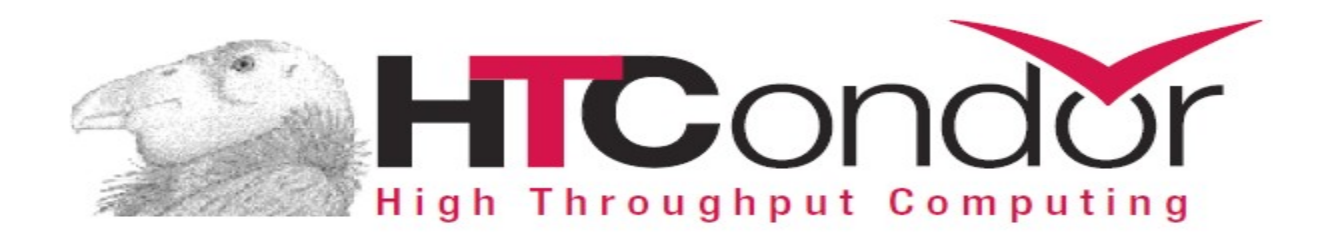

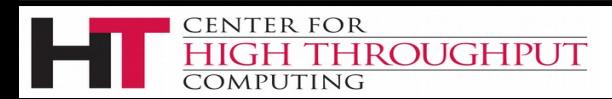

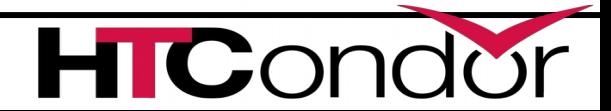

#### Installation of Docker universe

Need docker (maybe from EPEL) \$ yum install docker-io Condor needs to be in the docker group! \$ useradd –G docker condor \$ service docker start

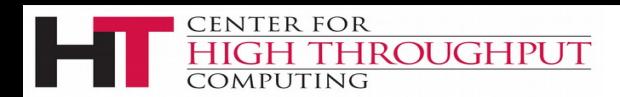

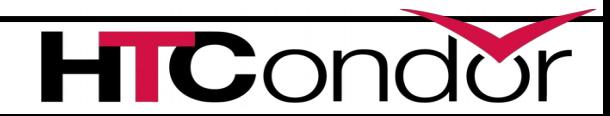

#### What? No Knobs?

#### Default install should require no condor knobs!

### But we have them anyway:

#### DOCKER = /usr/bin/docker

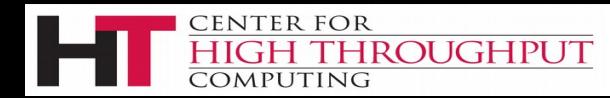

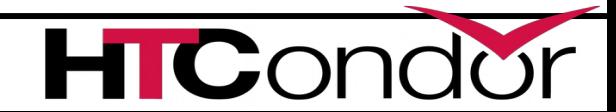

#### Condor startd detects docker

\$ condor\_status –l | grep –i docker HasDocker = true DockerVersion = "Docker version  $1.5.0$ , build a8a31ef/1.5.0"

\$ condor\_status –const HasDocker

#### ck StarterLog for error messages

ROUGHPUT

```
universe = docker
executable = /bin/my executable
arguments = arg1docker image = deb7 and HEP stack
transfer input files = some input
output = out
error = err
log = logqueue
```
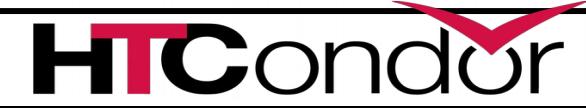

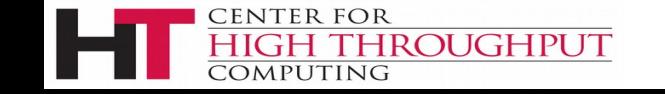

#### Docker Universe Job Is still a job

- › Docker containers have the job-nature
	- condor submit
	- condor\_rm
	- condor hold
	- Write entries to the user log event log
	- condor dagman works with them
	- Policy expressions work.
	- Matchmaking works
	- User prio / job prio / group quotas all work
	- Stdin, stdout, stderr work
	- $\bullet$  Etc. etc. etc.  $*$

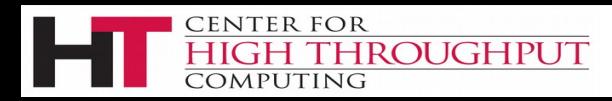

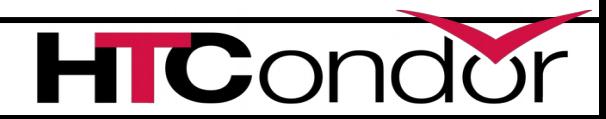

#### universe = docker

 $executable = /bin/my$  executable

### Executable comes either from submit machine or image

NEVER FROM execute machine!

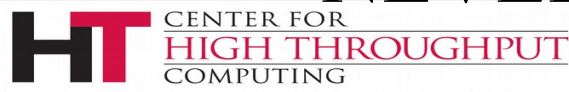

- universe = docker
- # executable = /bin/my\_executable

### Executable can even be omitted! trivia: true for what other universe?

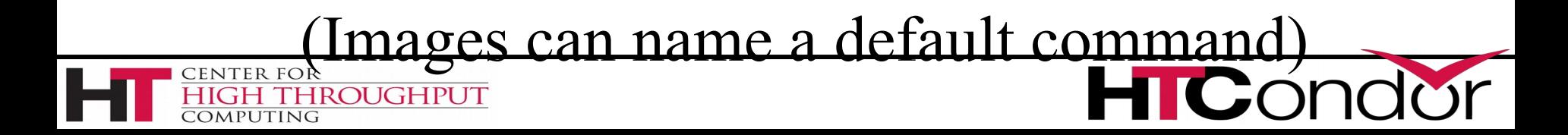

```
universe = docker
executable = ./my executable
input_files = my_executable
```
### If executable is transferred, Executable copied from submit machine (useful for scripts)

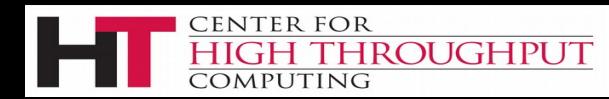

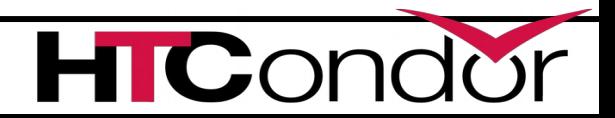

universe = docker  $executable = /bin/my$  executable docker image =deb7 and HEP stack

> Image is the name of the docker image stored on execute machine. Condor will fetch it if needed.

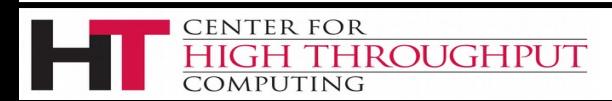

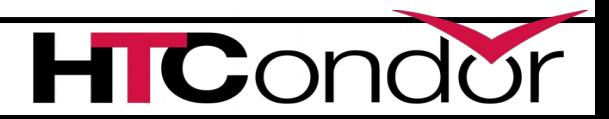

### universe = docker transfer input files= some input

#### HTCondor can transfer input files from submit machine into container

(same with output in reverse)

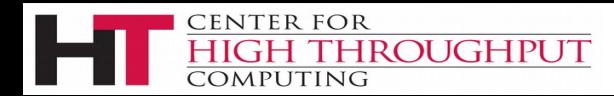

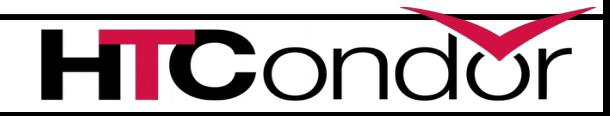

# Condor's use of Docker

- Condor volume mounts the scratch dir
- Condor sets the cwd of job to the scratch dir
	- Can't see NFS mounted filesystems!
- Condor runs the job with the usual uid rules.
- Sets container name to

HTCJob  $$$ (CLUSTER)  $$$ (PROC) slotName

**TC**C

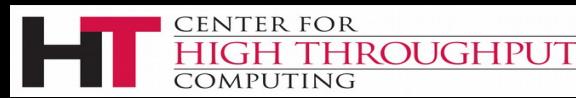

## Scratch dir == Volume

Means normal file xfer rules apply

transfer in, transfer out

subdirectory rule holds

condor tail works

**HROUGHPUT** 

ENTER FOR

RequestDisk applies to scratch dir, not container

Any changes to the container are not xfered Container is removed on job exit

# Docker Resource limiting

- $RequestCpus = 4$
- RequestMemory = 1024M
- RequestDisk = Somewhat ignored…

RequestCpus translated into cgroup shares RequestMemory enforced If exceeded, job gets OOM killed job goes on hold**ROUGHPUT** 

# Why is my job on hold?

### Docker couldn't find image name:

\$ condor\_q -hold

-- Submitter: localhost : <127.0.0.1:49411?addrs=127.0.0.1:49411

> : localhost

**COMPUTING** 

ID OWNER HELD SINCE HOLD REASON

286.0 gthain 5/10 10:13 Error from slot1@localhost: Cannot start container: invalid image name: debain

### Exceeded memory limit? Just like vanilla job with cgroups

**GH THROUGHPUT** 

# **Custom Volume Mounts**

- › Admin-specified
	- DOCKER VOLUMES = A, B
	- DOCKER VOLUME DIR A = /path1
	- $\bullet$  DOCKER VOLUME DIR B = /path2:ro
	- DOCKER MOUNT VOLUMES = A, B
- › HasDockerVolumesA = true

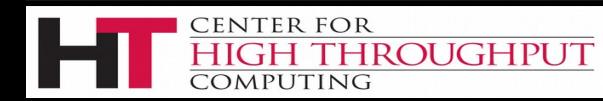

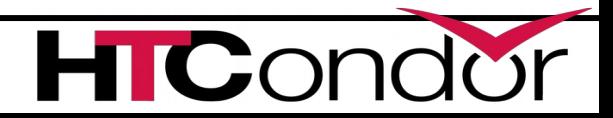

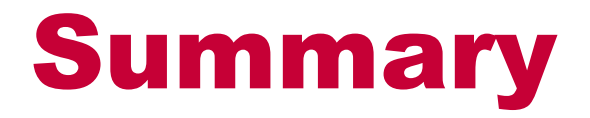

### Docker universe runs containers like jobs Could be game-changing

#### Very interested in user feedback

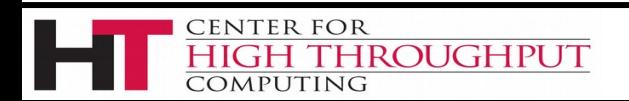

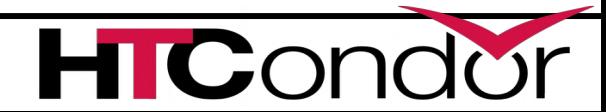